## **MODELAGEM E SIMULAÇÃO DO SISTEMA DE XEROX DOC CENTER**

## **Ernane Rosa Martins<sup>1</sup>**

<sup>1</sup>Instituto Federal de Educação, Ciência e Tecnologia de Goiás

**Resumo:** O artigo tem como objetivo fazer a modelagem e simulação de um sistema real, a empresa de Xerox DOC Center, que realiza esse tipo de serviço primordialmente para alunos e professores. O sistema é composto pelos recursos funcionários, máquina de Xerox e caixa registradora e entidades que são os clientes da empresa. A primeira etapa consistiu em construir o DCA do sistema. A segunda etapa consistiu na coleta dos dados, tendo como objetivo a modelagem dos processos existentes no sistema. Realizada a modelagem e encontrada as distribuições de cada processo do sistema, foi executado o modelo lógico programado. Verificaram-se os valores das variáveis presentes no modelo e se as mesmas estavam ou não dentro do limite desejado.

**Palavras-chave:** *Modelagem, simulação e modelo computacional.* 

## **1. Introdução**

É possível definir simulação como sendo uma técnica de estudar o comportamento e reações de determinados sistemas através de modelos. Assim, os testes são realizados no modelo, ao invés de ser no sistema real, por ser mais fácil e com um menor custo (HILLIER; LIEBERMAN, 1988).

Segundo Carson (2004), a representação de um sistema ou processo pode ser considerada um modelo.

As etapas para se chegar ao consenso a respeito de simulação é observada por Chase e Aquilano (1989) da seguinte forma: em um primeiro momento, definir um modelo do que se deseja simular e em um segundo momento, movimentá-lo ao longo de um determinado tempo.

Por fim, os modelos de simulação conseguem baratear e agilizar as estimativas do desempenho de configurações de um sistema e/ou alternativas de procedimentos operacionais (BARTON, 2004).

Uma das vantagens claras na utilização da simulação é conseguir alterar determinados parâmetros do sistema e observar o resultado, servindo, ao final, como auxílio na tomada de decisão sobre futuras alterações no sistema real.

Do ponto de vista de Law e Kelton (2000), as vantagens da simulação são as seguintes:

- Sistemas complexos que contenham elementos estocásticos que não conseguem ser tratados adequadamente por técnicas analíticas podem ser, na maioria das vezes, estudados por simulação;
- Fornece um controle melhor sobre as condições experimentais do que seria possível na experimentação no sistema real;

Autores como Chung (2004) destacam outras vantagens na utilização do modelo por simulação:

- A experimentação pode ocorrer em um curto período de tempo, em virtude do apoio computacional;
- Menor necessidade de análise, uma vez que os pacotes de softwares disponíveis no mercado facilitam a análise dos dados;
- Facilidade da demonstração dos modelos, em virtude da alta capacidade gráfica dos pacotes de softwares disponíveis no mercado para a simulação.

#### **2. Metodologia**

De acordo com Chwif & Medina (2007), o desenvolvimento de um modelo de simulação compõem-se de três etapas:

- a) Concepção ou formulação do modelo. Nesta etapa tem-se o entendimento do sistema a ser simulado. É necessário discussões do problema com os especialistas do setor e então ocorre a definição do escopo. Neste momento são também coletados os dados de entrada, certificando-se da importância que a qualidade destes tem em todo o modelo. Faz-se então a representação do Modelo Abstrato (que está na mente do analista) utilizando técnicas adequadas. Esta representação trará um Modelo Conceitual;
- b) Implementação do modelo. Neste momento, através do Modelo Conceitual é desenvolvido o Modelo Computacional utilizando um software de simulação comercial. O modelo computacional deve então ser comparado frente ao modelo conceitual para sua avaliação, ou seja, se o modelo está condizente com o sistema real. Durante este procedimento são feitas as validações (relativo ao modelo) e as verificações (relativo ao comportamento do modelo no computador);
- c) Análise dos resultados do modelo. Nesta etapa o modelo computacional está pronto para realização dos experimentos. Temos então o Modelo Experimental. A partir desse momento, são realizadas várias "rodadas" no simulador e

analisados os resultados. Caso seja necessário, fazem-se alguns ajustes no modelo computacional e reinicia as "rodadas". Após as análises dos resultados, conclusões e recomendações sobre o sistema poderão ser registradas.

## **2.1. O modelo a ser analisado: a Xerox Doc Center**

O sistema proposto para se modelar e simular nesse trabalho é a empresa DOC Center, empresa de Xerox, que realiza esse tipo de serviço primordialmente para alunos e professores.

O sistema é composto pelos recursos funcionários, máquina de xerox e caixa registradora (utiliza caixa e um computador com software específico) e entidades que são os clientes da empresa.

Os clientes chegam na DOC Center. Eles esperam em uma fila única para serem atendidos por um dos cinco funcionários. Chegando a sua vez, o funcionário pergunta ao cliente o que este deseja.

Se o cliente necessitar de uma pasta, o mesmo dirá ao funcionário o número da pasta e este irá buscá-la, para depois tirar a xerox. Se o cliente não necessitar de pasta, ele simplesmente entrega o material para o funcionário para que este realize a operação de tirar xerox.

Para o processo de xerox, o funcionário deverá aguardar que uma das quatro máquinas esteja livre. Após realizar este processo, o mesmo funcionário realizará o recebimento: ele terá que esperar que o recurso caixa esteja livre (um recurso caixa existente).

Com o caixa livre, o cliente faz o pagamento, recebendo (caso necessite) o seu troco, deixando então o sistema.

### **2.1.1. O modelo computacional da Xerox Doc Center**

Através da modelagem citada acima, foi elaborado o DCA do problema, que é mostrado na figura 1.

Figura 1 - DCA do sistema modelado

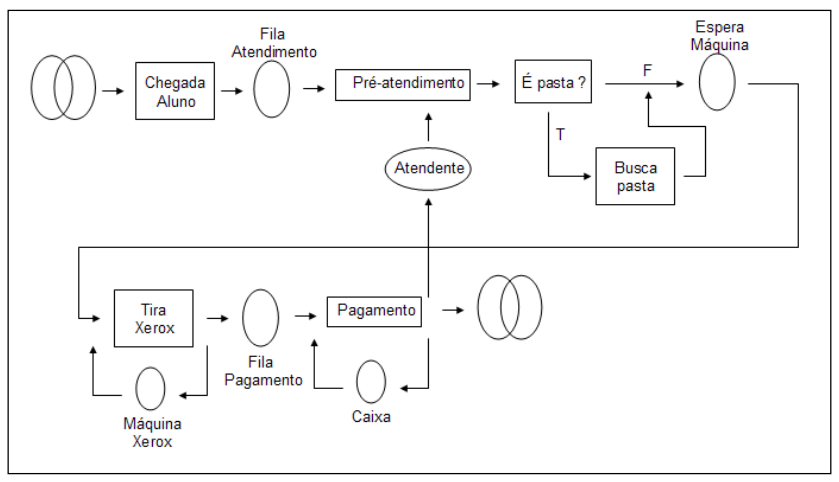

Fonte: Fonte do autor

No DCA do problema da Xerox Doc Center podemos observar 3 filas, sendo elas as seguintes: fila para ser atendido pelo atendente, fila para tirar a xerox e a fila para realizar o pagamento.

Temos também alguns processos relacionados com o modelo, sendo um para o préatendimento, aonde o cliente é atendido, um processo de buscar pasta, caso o cliente solicite uma xerox que esteja presente em alguma pasta relacionada com um professor, temos o processo para tirar a xerox e um ultimo relacionado com o pagamento.

São 3 os recursos presentes no sistema, um seria o atendente, outro é a máquina de tirar xerox e o último é o caixa, no qual o cliente efetiva o pagamento.

O cliente chega e deve aguardar em uma fila para ser atendido pelo recurso atendente. Assim que o recurso atendente fica liberado, o mesmo solicita ou uma xerox que se encontra em uma determinada pasta de um determinado professor ou então ele entrega o documento que ele gostaria de xerocar.

Caso o documento se encontre em uma pasta, o atendente deverá buscar a pasta, entregar o documento que ele gostaria que fosse xerocado e aguardar que o mesmo fique pronto.

O atendente deverá aguardar que uma máquina de xerox desocupe para então começar a realizar as cópias.

Após a realização das cópias, o atendente aguarda que o caixa desocupe para poder contabilizar quanto ficou a xerox do cliente. Assim que o caixa é liberado, atendente o utiliza e em seguida recebe o pagamento do cliente para então ser liberado para que possa recomeçar todo o processo com um novo cliente.

## **2.1.1.1. A implementação**

Para o modelo programado utilizou-se o ambiente de programação ARENA. Este ambiente foi escolhido devido à facilidade de utilização e por este conter relatórios que mostram as principais particularidades do sistema como: tempo médio de espera nas filas, média de utilização dos recursos, tempo total gasto no sistema, quantidade de entidades que entraram e saíram do sistema, etc.

## **2.1.2. Simulações**

A partir do modelo conceitual, foi desenvolvido um modelo computacional, representado na figura 2.

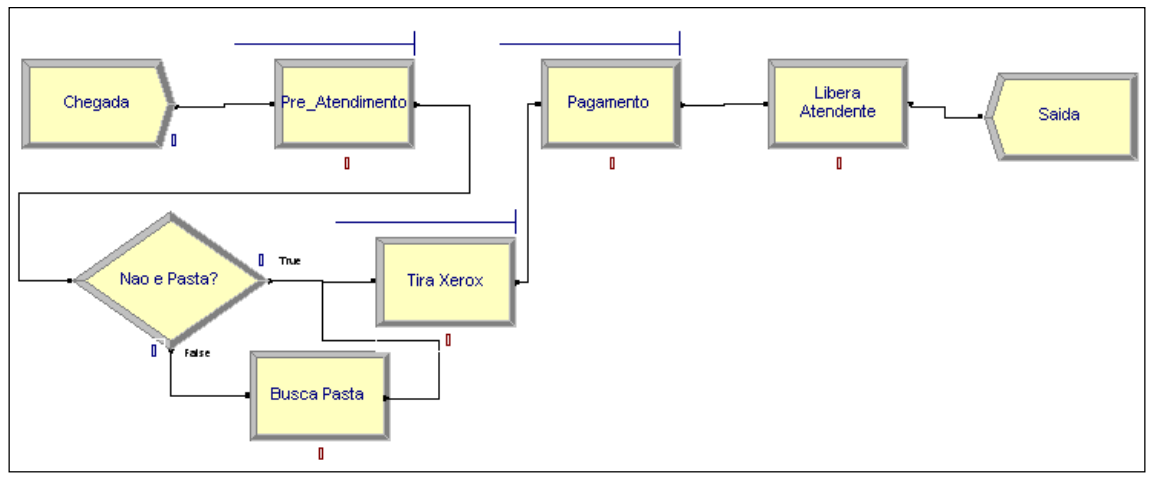

Figura 2 - Modelo computacional do problema da Xerox Doc Center

Fonte: Fonte do autor

O modelo programado da xerox Doc Center simula o DCA (figura 1) construído. As filas, processos e recursos são informados durante a criação de cada processo. Os parâmetros de chegada de clientes, tempo de atendimento, quantos recursos estão presentes no modelo, são determinados através de cálculos para que a simulação possa ser a mais fiel possível.

## **2.1.3. Parâmetros de entrada para execução do modelo programado**

## **2.1.3.1. Dados de chegada de clientes**

Para o processo de chegada de clientes, foi feita a coleta do tempo entre chegadas de clientes no sistema. Foram colhidas informações relativas aos seguintes dias e horários: (Segunda a Sexta das 13:00 às 14:00 e das 18:00 às 19:00). Os dados coletados estão dispostos na Tabela 1, sendo os valores medidos em segundos.

#### Anais do IV Simpósio de Engenharia de Produção - ISSN: 2318-9258

|    | $\cdots$<br>--------<br>$P$ was $V$<br>$\sim$ |     |     |     |    |    |     |     |    |    |    |     |         |    |     |     |     |     |     |
|----|-----------------------------------------------|-----|-----|-----|----|----|-----|-----|----|----|----|-----|---------|----|-----|-----|-----|-----|-----|
| 58 | 55                                            | 57  | 97  | 38  | 63 | 51 | 79. | 60  | 25 |    | 25 | 65  | 73      | 36 | 69  | 34  | 15  | 67  | 25  |
| 59 | 52                                            | 73  | 60  | 29  | 72 | 87 | 81  |     | 51 | 58 | 44 | e.  | 26      | 42 | 56  | 16  | 66  | 106 | 92  |
| 46 | 83                                            | 32  | 15  |     | 63 | 29 |     | 8   | 56 | 28 | 52 | 13  | 106     | 66 | 105 | 63  | 41  | 33  | 32  |
| 60 | 43                                            | 52  | 101 | 14  |    | 63 | 74  | 39  | 11 | 76 | 85 | 41  | 73      |    | 30  | 31  | 67  | 39  | 27  |
| 44 | 79.                                           | 29  | 31  | 2   | 69 | 41 | 63  |     | 76 | 33 | 46 | 126 | 3       | 46 | 12  | 59  | 30  | 84  | 11  |
| ଥି | 97                                            | 130 | 28  | 95  | 70 | 46 | 78  | -57 | 14 | 68 | 35 | 46  | 108     | 35 | 130 | 10  | 26  | 122 | 102 |
| 25 | 78                                            | 51  | 62  | 55  | 40 |    | 31  | 51  | 88 | 70 | 32 | つつ  | 95      | 54 | 64  | 86  | 50  | 42  | 58  |
| 21 | 79                                            | 22  | 80  | 19  | 35 | 36 |     | 62  | 55 | 47 | 29 | 38  | 5<br>z. | 30 |     | 33  | 57  | 72  | 90  |
| 21 | 41                                            | 17  |     | 54  | 53 | 70 | 44  | 56  | 57 | 61 |    | 60  | 54      | 83 | 57  | 114 | 81  | 73  | 79  |
| 55 | 67                                            | 56  | 41  | 124 | 49 | 66 | 89  | 25  | 45 | 29 | 32 | 47  | 85      | 58 | 3   | 58  | 108 | 75  | 26  |
|    | Fonte: Fonte do autor                         |     |     |     |    |    |     |     |    |    |    |     |         |    |     |     |     |     |     |

Tabela 1 - Tempo entre chegadas de clientes para o problema DOC Center

De posse dos valores coletados, esses dados são utilizados no software Input Analyser do ARENA. Com esse software é possível realizar os outros passos necessários para a determinação da distribuição de probabilidades que descreverá o comportamento desse processo.

Com os dados no Input Analyser, este realiza o tratamento dos dados, ou seja, divide os dados em classes em uma distribuição de freqüências e gera o histograma resultante para essa situação. Esse histograma pode ser visto na Figura 3.

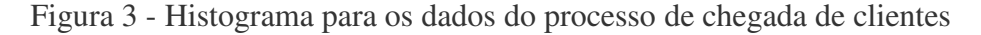

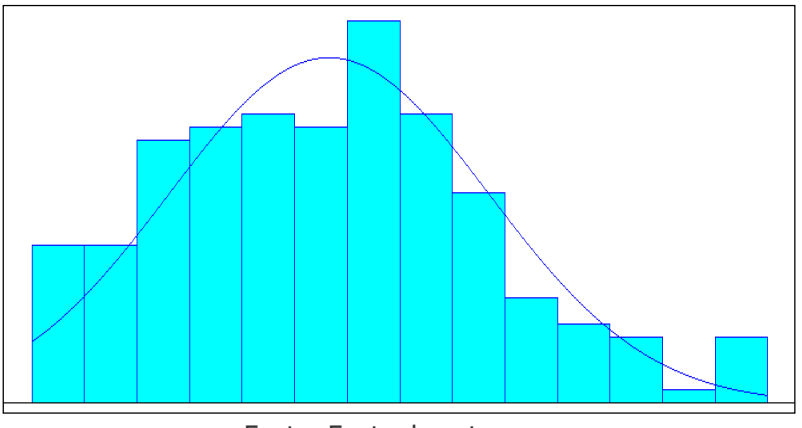

Fonte: Fonte do autor

Para a identificação da provável distribuição de probabilidades que descreverá o comportamento desse processo, o Input Analyser tem uma ferramenta que testa os valores inseridos com várias distribuições conhecidas, e determina o erro quadrático médio encontrado em cada teste (essa ferramenta é acessada através da opção Fit All).

Este teste é um primeiro indicador de qualidade para a distribuição e ele representa o valor médio das diferenças (tomadas ao quadrado), entre os valores das freqüências observadas nos dados amostrais e os valores das freqüências relativas da distribuição ajustada.

Além de fazer o teste do erro quadrático médio para cada distribuição, é feito também os testes K-S e Chi-Quadrado. As distribuições são colocadas, no programa, por ordem crescente do valor do erro quadrático médio.

Com o valor do teste Chi-Quadrado feito para cada distribuição, pôde-se comparar esses valores com os valores tabelados no livro. Os valores do teste que foram menores do que os tabelados, passaram no teste, ou seja, as distribuições correspondentes servem para representar o comportamento daquele processo. Esses dados estão todos descritos na Tabela 2

| Distribuição  | Equação             | Erro<br>Quadrático | Graus de<br>Liberdade | Teste de<br>Estatística | Tabela<br>do<br>Livro | Teste de<br>Aceitação |
|---------------|---------------------|--------------------|-----------------------|-------------------------|-----------------------|-----------------------|
| Normal        | NORM(53.6,27.8)     | 0,00346            | 7                     | 8,08                    | 14,10                 | SIM                   |
| Beta          | $2 + 128$ *         | 0,00445            | 7                     | 7,84                    | 14,10                 | SIM                   |
|               | BETA(1.64, 2.43)    |                    |                       |                         |                       |                       |
| Weibull       | $2 + WEIB(57.3,$    | 0,00551            | 9                     | 8,52                    | 16,90                 | <b>SIM</b>            |
|               | 1.79)               |                    |                       |                         |                       |                       |
| Gamma         | 2 + GAMM(24.2,      | 0,0102             | 7                     | 20,3                    | 14,10                 | NÃO                   |
|               | (2.13)              |                    |                       |                         |                       |                       |
| <b>Erlang</b> | $2 + ERLA(25.8, 2)$ | 0,0109             | 7                     | 22,6                    | 14,10                 | NÃO                   |
| Triangular    | TRIA(2, 61.4, 130)  | 0,0119             | 8                     | 50,6                    | 15,50                 | NÃO                   |
| Uniforme      | UNIF(2,130)         | 0,0232             | 13                    | 65                      | 22,40                 | NÃO                   |
| Lognormal     | 2 + LOGN(70.3,      | 0,0261             | 7                     | 79,8                    | 14,10                 | NÃO                   |
|               | 101)                |                    |                       |                         |                       |                       |
| Exponencial   | $2 + EXPO(51.6)$    | 0,0328             | 8                     | 82                      | 15,50                 | NÃO                   |

Tabela 2 - Distribuições calculadas para o processo chegada de clientes

#### Fonte: Fonte do autor

Dos resultados que passaram no teste Chi-Quadrado, optou-se por utilizar como representante para o processo, a distribuição que apresenta menor erro quadrático em relação aos valores coletados. Tem-se então que a distribuição [NORM(53.6,27.8)] é ACEITA como melhor escolha. Essa distribuição é mostrada na Figura 3, sendo ela representada pela linha azul.

## **2.1.3.2. Dados de buscar pasta**

Para o processo de buscar pasta, foi feita a coleta do tempo gasto nesse processo. Foram colhidas informações relativas aos seguintes dias e horários: (Segunda a Sexta das 13:00 às 14:00 e das 18:00 às 19:00). Os dados coletados estão dispostos na Tabela 3, sendo os valores medidos em segundos.

Tabela 3 - Tempo gasto no processo buscar pasta

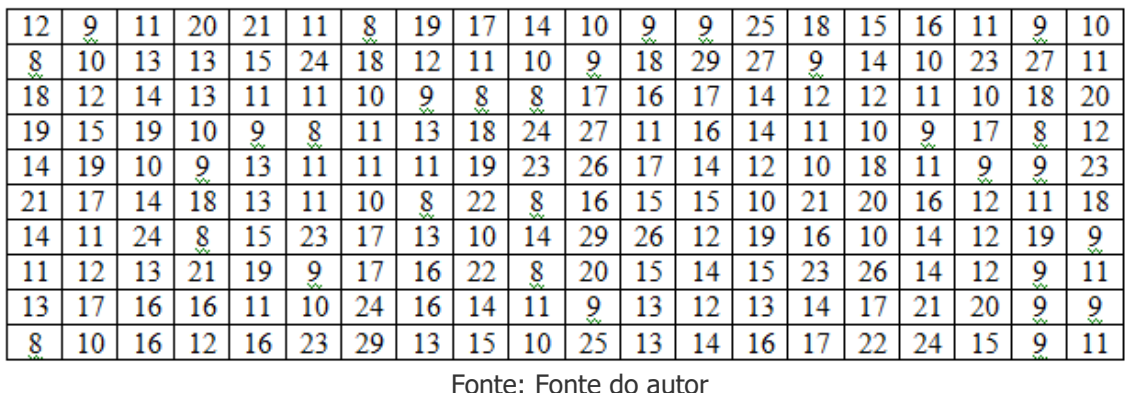

De posse dos valores coletados, esses dados são utilizados no software Input Analyser do ARENA. Com esse software é possível realizar os outros passos necessários para a determinação da distribuição de probabilidades que descreverá o comportamento desse processo.

Com os dados no Input Analyser, este realiza o tratamento dos dados, ou seja, divide os dados em classes em uma distribuição de frequências e gera o histograma resultante para essa situação. Esse histograma pode ser visto na Figura 4.

Figura 4 - Histograma para os dados do processo buscar pasta

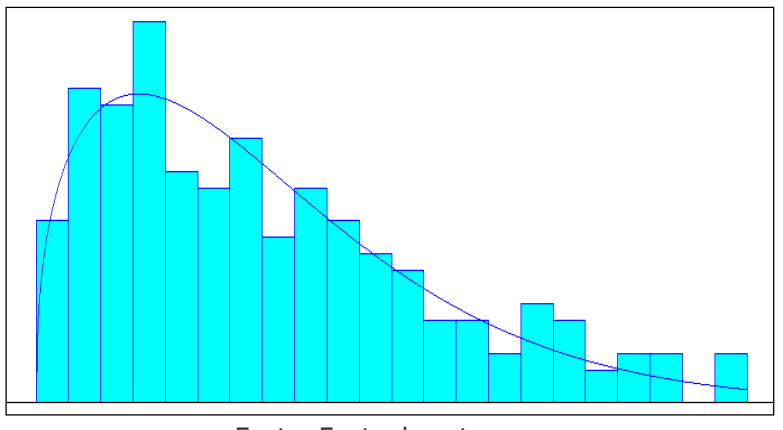

Fonte: Fonte do autor

Para a identificação da provável distribuição de probabilidades que descreverá o comportamento desse processo, o Input Analyser tem uma ferramenta que testa os valores inseridos com várias distribuições conhecidas, e determina o erro quadrático médio encontrado em cada teste, essa ferramenta é acessada através da opção Fit All.

Este teste é um primeiro indicador de qualidade para a distribuição e ele representa o valor médio das diferenças (tomadas ao quadrado), entre os valores das frequências observadas nos dados amostrais e os valores das frequências relativas da distribuição ajustada.

Além de fazer o teste do erro quadrático médio para cada distribuição, é feito também os testes K-S e Chi-Quadrado. As distribuições são colocadas, no programa, por ordem crescente do valor do erro quadrático médio.

Com o valor do teste Chi-Quadrado feito para cada distribuição, pôde-se comparar esses valores com os valores tabelados no livro. Os valores do teste que foram menores do que os tabelados, passaram no teste, ou seja, as distribuições correspondentes servem para representar o comportamento daquele processo. Esses dados estão todos descritos na Tabela 4.

| Distribuição  | Equação                          | Erro<br>Quadrático | Graus de<br>Liberdade | Teste de<br>Estatística | Tabela<br>do<br>Livro | Teste de<br>Aceitação |
|---------------|----------------------------------|--------------------|-----------------------|-------------------------|-----------------------|-----------------------|
| Weibull       | 7.5 + WEIB(7.87,<br>1.39)        | 0,00234            | 10                    | 7,71                    | 18,30                 | <b>SIM</b>            |
| Gamma         | 7.5 + GAMM(4.3,<br>(1.67)        | 0,00234            | 10                    | 7,15                    | 18,30                 | <b>SIM</b>            |
| Beta          | $7.5 + 22$ *<br>BETA(1.07, 2.08) | 0,00382            | 11                    | 10,6                    | 19,70                 | SIM                   |
| <b>Erlang</b> | $7.5 + ERLA(3.59,$<br>2)         | 0,00387            | 9                     | 14,1                    | 16,90                 | <b>SIM</b>            |
| Lognormal     | 7.5 + LOGN(7.84,<br>8.94)        | 0,00499            | 8                     | 24,5                    | 15,50                 | NÃO                   |
| Exponencial   | $7.5 + EXPO(7.19)$               | 0,0091             | 10                    | 20,2                    | 18,30                 | NÃO                   |
| Triangular    | TRIA(7.5, 11,<br>29.5)           | 0,00921            | 12                    | 50,4                    | 21,00                 | NÃO                   |
| Normal        | NORM(14.7,<br>5.15)              | 0,0107             | 10                    | 40,7                    | 18,30                 | NÃO                   |
| Poisson       | POIS(14,7)                       | 0,015              | 10                    | 45,7                    | 18,30                 | NÃO                   |
| Uniforme      | UNIF(7.5, 29.5)                  | 0,0206             | 10                    | 81,9                    | 18,30                 | NÃO                   |

Tabela 4: Distribuições calculadas para o processo chegada de clientes

#### Fonte: Fonte do autor

Dos resultados que passaram no teste Chi-Quadrado, optou-se por utilizar como representante para o processo, a distribuição que apresenta menor erro quadrático em relação aos valores coletados. Tem-se então que a distribuição [7.5 + WEIB(7.87, 1.39)] é ACEITA como melhor escolha. Essa distribuição é mostrada na Figura 5, sendo ela representada pela linha azul.

## **2.1.3.3 – Dados de Tirar Xerox**

Para o processo de tirar xerox, foi feita a coleta do tempo gasto nesse processo. Foram colhidas informações relativas aos seguintes dias e horários: (Segunda a Sexta das 13:00 às 14:00 e das 18:00 às 19:00). Os dados coletados estão dispostos na Tabela 5, sendo os valores medidos em segundos.

| 22 | 42  |    |    |     | 68  | 29  | 40 | 36  | 59 | 43  | 122 | 92 | 84  | 39  | 65  | 83 | 86 | 50 | 62 |
|----|-----|----|----|-----|-----|-----|----|-----|----|-----|-----|----|-----|-----|-----|----|----|----|----|
| 21 | 35  | 46 | 68 | 35  | 39  | 25  | 29 | 112 | 38 | 70  | 75  | 39 | 56  | 63  | 69  | 44 | 35 |    | 53 |
| 96 | 89  | 36 | 60 | 103 | 111 | 126 | 67 | 79  | 37 | 50  | 21  | 94 | 128 | 114 | 33  | 24 | 76 | 43 | 48 |
| 44 | 46  | 30 | 39 | 104 | 36  | 37  | 44 | 60  | 31 | 63  | 67  | 86 | 75  | 40  |     | 19 | 43 | 21 | 36 |
| 45 | 54  | 69 | 67 | 36  | 41  | 62  | 46 | 39  | 44 | 30  | 103 | 48 | 36  | 40  | 68  | 29 | 28 | 39 | 47 |
| 32 | 65  | 69 | 74 | 33  | 28  | 31  | 26 | 34  | 40 | 58  | 23  | 57 | 30  | 19  |     | 53 | 55 | 36 | 23 |
| 36 | 101 | 38 | 32 | 25  | 80  | 61  | 51 | 75  | 38 | 106 | 76  | 69 | 75  | 22  | 35  | 27 | 59 |    | 89 |
| 28 | 94  | 28 | 27 | 67  | 44  | 26  | 47 | 30  | 49 | 74  | 34  | 31 | 55  | 135 | 104 | 30 | 38 | 44 | 45 |
| 30 | 28  | 27 | 29 | 104 | 48  | 34  | 39 | 21  | 35 | 58  | 68  | 28 | 32  | 42  | 23  | 39 | 58 | 31 | 37 |
| 50 | 56  | 31 | 40 | 35  | 53  | 34  | 29 | 26  | 38 | 39  | 44  | 51 | 54  | 58  | 28  |    | 32 | 45 | 23 |
|    |     |    |    |     |     |     |    |     |    |     |     |    |     |     |     |    |    |    |    |

Tabela 5 - Tempo gasto no processo Tirar Xerox

Fonte: Fonte do autor

De posse dos valores coletados, esses dados são utilizados no software Input Analyser do ARENA. Com esse software é possível realizar os outros passos necessários para a determinação da distribuição de probabilidades que descreverá o comportamento desse processo.

Com os dados no Input Analyser, este realiza o tratamento dos dados, ou seja, divide os dados em classes em uma distribuição de frequências e gera o histograma resultante para essa situação. Esse histograma pode ser visto na Figura 5.

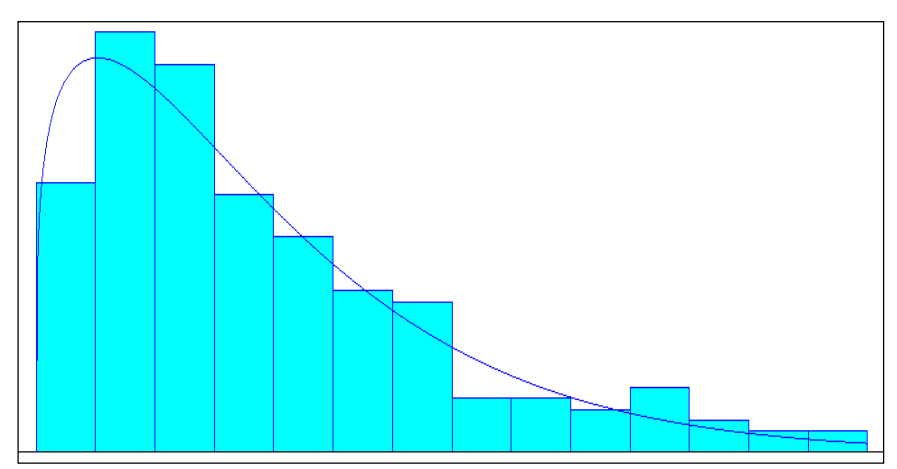

Figura 5 - Histograma para os dados do processo Tirar Xerox

Fonte: Fonte do autor

Para a identificação da provável distribuição de probabilidades que descreverá o comportamento desse processo, o Input Analyser tem uma ferramenta que testa os valores inseridos com várias distribuições conhecidas, e determina o erro quadrático médio encontrado em cada teste, essa ferramenta é acessada através da opção Fit All.

Este teste é um primeiro indicador de qualidade para a distribuição e ele representa o valor médio das diferenças (tomadas ao quadrado), entre os valores das frequências observadas nos dados amostrais e os valores das frequências relativas da distribuição ajustada.

Além de fazer o teste do erro quadrático médio para cada distribuição, é feito também os testes K-S e Chi-Quadrado. As distribuições são colocadas, no programa, por ordem crescente do valor do erro quadrático médio.

Com o valor do teste Chi-Quadrado feito para cada distribuição, pôde-se comparar esses valores com os valores tabelados no livro. Os valores do teste que foram menores do que os tabelados, passaram no teste, ou seja, as distribuições correspondentes servem para representar o comportamento daquele processo. Esses dados estão todos descritos na Tabela 6.

| Distribuição  | Equação                               | Erro<br>Quadrático | Graus de<br>Liberdade | Teste de<br>Estatística | Tabela<br>do<br>Livro | Teste de<br>Aceitação |
|---------------|---------------------------------------|--------------------|-----------------------|-------------------------|-----------------------|-----------------------|
| Weibull       | 19 + WEIB(33.7,<br>(1.23)             | 0,00315            | 6                     | 8,39                    | 12,60                 | SIM                   |
| Gamma         | $19+$<br>GAMM(24.2,<br>(1.31)         | 0,00383            | 6                     | 8,65                    | 12,60                 | <b>SIM</b>            |
| Beta          | $19 + 116$ *<br>BETA(0.906,<br>(2.41) | 0,0109             | 6                     | 16,40                   | 12,60                 | NÃO                   |
| <b>Erlang</b> | 19 + ERLA(31.7,<br>1)                 | 0,0148             | 5                     | 15,30                   | 11,10                 | NÃO                   |
| Exponencial   | 19 + EXPO(31.7)                       | 0,0148             | 6                     | 15,30                   | 12,60                 | NÃO                   |
| Triangular    | TRIA(19, 31.4,<br>135)                | 0,0186             | 8                     | 46,40                   | 15,50                 | NÃO                   |
| Normal        | NORM(50.7,<br>24.8)                   | 0,0208             | 6                     | 45,20                   | 12,60                 | NÃO                   |
| Lognormal     | 19 + LOGN(51,<br>115)                 | 0,0243             | 5                     | 38,60                   | 11,10                 | NÃO                   |
| Uniforme      | UNIF(19, 135)                         | 0,0525             | 13                    | 147                     | 22,40                 | NÃO                   |

Tabela 6 - Distribuições calculadas para o processo Tirar Xerox

#### Fonte: Fonte do autor

Dos resultados que passaram no teste Chi-Quadrado, optou-se por utilizar como representante para o processo, a distribuição que apresenta menor erro quadrático em relação aos valores coletados. Tem-se então que a distribuição [19 + WEIB(33.7, 1.23)] é ACEITA como melhor escolha. Essa distribuição é mostrada na Figura 5, sendo ela representada pela linha azul.

## **2.1.3.4. Dados de Pagamento**

Para o processo de pagamento, foi feita a coleta do tempo gasto nesse processo. Foram colhidas informações relativas aos seguintes dias e horários: (Segunda a Sexta das 13:00 às 14:00 e das 18:00 às 19:00). Os dados coletados estão dispostos na Tabela 7, sendo os valores medidos em segundos.

| 16 | 19 |    |    | 18 | 18 |    | 16 | 19 | 20 | 26 |    |    |    |    |    | 28 | 29 |    | 25 |
|----|----|----|----|----|----|----|----|----|----|----|----|----|----|----|----|----|----|----|----|
| 23 | 15 | 16 | 14 |    | 13 |    | 17 | 2  | 14 |    |    | 16 | 19 | 15 | 14 | 21 |    |    |    |
| 20 | 15 | 12 |    | 14 | 16 | 20 | 18 | 21 | 20 | 27 | 14 | 23 | 31 | 19 | 21 | 26 | 28 |    | 24 |
| 22 |    | 20 |    | 16 | 18 | 26 | 26 | 24 | 23 | 14 | 13 | 25 | 20 | 27 | 18 | 26 | 16 | 16 | 18 |
| 22 | 2  | 17 | 16 | 19 | 15 | 21 | 23 | 19 | 26 | 24 | 16 | 18 | 24 | 23 | 24 | 19 | 29 | 32 | 20 |
| 21 | 22 | 27 | 23 | 25 | 31 | 33 | 19 | 10 | 18 | 16 | 16 | 28 | 31 | 24 | 29 | 23 |    | 19 | 23 |
| 28 |    |    | 13 | 19 | 24 | 25 | 28 | 22 | 19 | 17 | 14 | 13 | 13 | 26 | 26 | 14 | 31 | 19 | 29 |
| 27 | 18 | 10 | 26 |    | 23 | 24 | 18 | 16 | 15 | 14 |    | 16 | 21 | 19 | 16 |    | 14 |    |    |
| 22 | 10 | 19 | 19 | 26 | 43 | 37 | 29 | 26 | 27 | 24 | 21 | 13 | 27 | 12 | 15 | 18 | 22 | 24 | 16 |
| 24 | 17 | 35 | 19 | 18 | 21 | 21 | 17 | 18 | 22 | 27 | 22 | 14 | 25 | 12 | 13 | 23 | 28 |    | 20 |

Tabela 7 - Tempo gasto no processo Pagamento

Fonte: Fonte do autor

De posse dos valores coletados, esses dados são utilizados no software Input Analyser do ARENA. Com esse software é possível realizar os outros passos necessários para a determinação da distribuição de probabilidades que descreverá o comportamento desse processo.

Com os dados no Input Analyser, este realiza o tratamento dos dados, ou seja, divide os dados em classes em uma distribuição de freqüências e gera o histograma resultante para essa situação. Esse histograma pode ser visto na Figura 6.

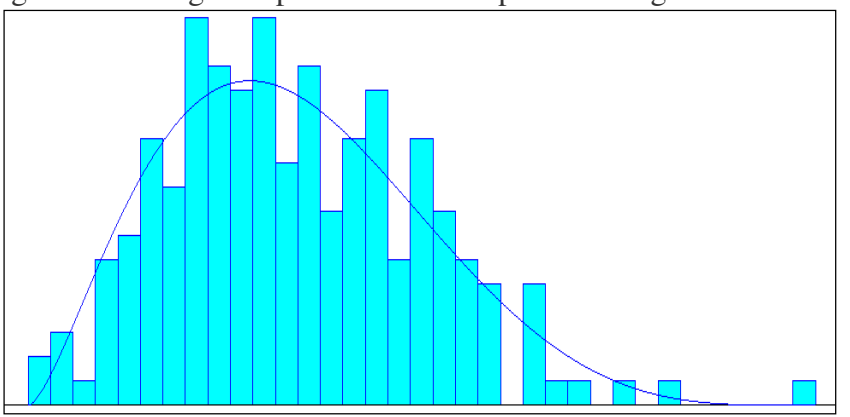

Figura 6 - Histograma para os dados do processo Pagamento

Fonte: Fonte do autor

Para a identificação da provável distribuição de probabilidades que descreverá o comportamento desse processo, o Input Analyser tem uma ferramenta que testa os valores inseridos com várias distribuições conhecidas, e determina o erro quadrático médio encontrado em cada teste, essa ferramenta é acessada através da opção Fit All.

Este teste é um primeiro indicador de qualidade para a distribuição e ele representa o valor médio das diferenças (tomadas ao quadrado), entre os valores das frequências observadas nos dados amostrais e os valores das frequências relativas da distribuição ajustada.

Além de fazer o teste do erro quadrático médio para cada distribuição, é feito também os testes K-S e Chi-Quadrado. As distribuições são colocadas, no programa, por ordem crescente do valor do erro quadrático médio.

Com o valor do teste Chi-Quadrado feito para cada distribuição, pôde-se comparar esses valores com os valores tabelados no livro. Os valores do teste que foram menores do que os tabelados, passaram no teste, ou seja, as distribuições correspondentes servem para representar o comportamento daquele processo. Esses dados estão todos descritos na Tabela 8.

| Distribuição  | Equação                          | Erro<br>Quadrático | Graus de<br>Liberdade | O<br>Teste de<br>Estatística | Tabela<br>do<br>Livro | Teste de<br>Aceitação |
|---------------|----------------------------------|--------------------|-----------------------|------------------------------|-----------------------|-----------------------|
| Beta          | $8.5 + 35$ *<br>BETA(2.55, 4.95) | 0,0031             | 12                    | 8,63                         | 21,00                 | <b>SIM</b>            |
| Weibull       | $8.5 + WEIB(13.4,$<br>2.19)      | 0,00311            | 12                    | 6,90                         | 21,00                 | <b>SIM</b>            |
| <b>Erlang</b> | $8.5 + ERLA(2.97,$<br>4)         | 0,00355            | 11                    | 11,50                        | 19,70                 | <b>SIM</b>            |
| Gamma         | $8.5+$<br>GAMM(3.33,<br>3.57)    | 0,00377            | 11                    | 13,90                        | 19,70                 | <b>SIM</b>            |
| Normal        | NORM(20.4,<br>5.67)              | 0,00399            | 12                    | 10,70                        | 21,00                 | <b>SIM</b>            |
| Lognormal     | $8.5 +$<br>LOGN(12.4,<br>8.46)   | 0,00637            | 11                    | 28,20                        | 19,70                 | NÃO                   |
| Triangular    | TRIA(8.5, 16,<br>43.5)           | 0,00666            | 12                    | 41,70                        | 21,00                 | NÃO                   |
| Poisson       | POIS(20.4)                       | 0,00668            | 11                    | 24,70                        | 19,70                 | NÃO                   |
| Uniforme      | UNIF(8.5, 43.5)                  | 0,0249             | 16                    | 165,00                       | 26,30                 | NÃO                   |
| Exponencial   | $8.5 + EXPO(11.9)$               | 0,0267             | 12                    | 124,00                       | 21,00                 | NÃO                   |

Tabela 8 - Distribuições calculadas para o processo Pagamento

Fonte: Fonte do autor

Dos resultados que passaram no teste Chi-Quadrado, optou-se por utilizar como representante para o processo, a distribuição que apresenta menor erro quadrático em relação aos valores coletados. Tem-se então que a distribuição [8.5 + 35 \* BETA(2.55, 4.95)] é ACEITA como melhor escolha. Essa distribuição é mostrada na Figura 6, sendo ela representada pela linha azul.

#### **2.1.4. Parâmetros de saída para execução do modelo programado**

A partir da análise dos dados de entrada, foi possível modelar os processos existentes no problema. Depois de realizado este procedimento, o software ARENA gera um relatório quando o modelo é executado. Este relatório possui informações importantes sobre as diversas variáveis do sistema.

Para se obter o relatório do sistema Xerox Doc Center, deve-se levar em conta algumas informações a respeito do nível de confiança ( $\alpha = 0.05$ ) e da precisão que os dados do relatório, gerado pelo software para o modelo programado do sistema Xerox Doc Center, deverão satisfazer (5% da média amostral).

## **2.1.4.1. Configuração do software Arena**

Antes da simulação do modelo lógico programado, deve-se configurar alguns valores no setup do software Arena. O primeiro deles é o tamanho de cada replicação, ou seja, qual o tempo de funcionamento do sistema. O segundo seria a quantidade de replicações necessárias para se alcançar o nível de confiança e a precisão determinada no problema.

- a) Período de funcionamento do sistema
- No problema em questão, será realizada a coleta dos dados em dias de pico. Os horários estabelecidos para tal são demonstrados na tabela 9.

| TIOIMIIO GO OOIOM GOD GAAOD |                  |                  |  |  |  |  |  |  |  |
|-----------------------------|------------------|------------------|--|--|--|--|--|--|--|
| Data                        | <b>Horário 1</b> | <b>Horário 2</b> |  |  |  |  |  |  |  |
| 18/11                       | 13:00 às 14:00   | 18:00 às 19:00   |  |  |  |  |  |  |  |
| 19/11                       | 13:00 às 14:00   | 18:00 às 19:00   |  |  |  |  |  |  |  |
| 20/11                       | 13:00 às 14:00   | 18:00 às 19:00   |  |  |  |  |  |  |  |
| 21/11                       | 13:00 às 14:00   | 18:00 às 19:00   |  |  |  |  |  |  |  |
| 22/11                       | 13:00 às 14:00   | 18:00 às 19:00   |  |  |  |  |  |  |  |
| <b>TOTAL</b>                |                  | 10 horas         |  |  |  |  |  |  |  |

Tabela 9 - Horário de coleta dos dados

#### Fonte: Fonte do autor

- O valor encontrado é igual à de 10 horas de coleta de dados, portanto, este valor deverá ser adicionado junto às configurações do modelo lógico programado, antes de se realizar a simulação.
- b) Número de replicações
- Para encontrarmos o número de replicações necessárias para se alcançar a precisão desejada no problema, devemos, em primeiro lugar compreender a respeito de precisão, meia-largura e média amostral.
- A Figura 7 explica melhor a respeito da relação entre precisão, média amostral e Half-Width (meia-largura):

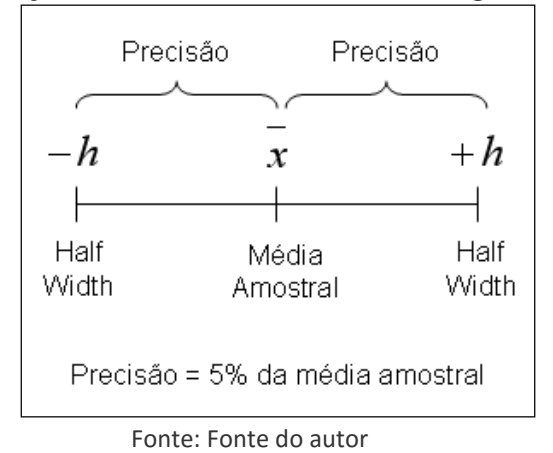

Figura 7 - Relação entre média amostral, meia-largura e precisão

- Como a precisão estipulada no problema é igual a 5% da média amostral ( *x* ), devese simular o problema com um número de replicações qualquer (10 replicações) e verificar se a meia-largura (Half-Width) está entre o valor estipulado (5% da média amostral). Caso esteja, a precisão já foi alcançada.
- Caso a precisão desejada não seja alcançada, deve-se calcular o um novo número de replicações necessárias <sup>(n\*)</sup> para ser atingida a meta e, em seguida, realizar uma nova simulação com a quantidade de replicações encontrada. A fórmula que deverá ser utilizada segue abaixo:

$$
n^* = n \cdot \left(\frac{h}{h^*}\right)^2
$$

Aonde:

- $\overline{n}$ *n* Quantidade de replicações finais necessárias para se alcançar determinada precisão.
- Quantidade de replicações iniciais. *n*
- *h* Precisão inicial encontrada no relatório.
- $h^*$ *h* Precisão final (estipulada no problema).
- **2.1.5. Execução do modelo programado**

Para responder qual o tempo médio que um cliente permanece na Xerox Doc Center, deve-se, em primeiro lugar, encontrar o tempo médio que um cliente permanece no estabelecimento.

## **2.1.5.1. Tempo médio dos clientes na Xerox Doc Center**

No relatório gerado pelo software Arena, temos a variável Clientes.TotalTime, que nos informa justamente o tempo total gasto pelos clientes nas filas e processos do sistema, bastando apenas somar o valor desta variável em cada uma das replicações (caso tenha mais de uma replicação) e realizar a média aritmética para se obter o tempo médio gasto pelo cliente na Xerox Doc Center.

## **2.1.5.2. Encontrando o número correto de replicações**

Compreendido a questão dos tempos médios presentes, devemos, em segundo lugar, encontrar o número de replicações necessárias para se alcançar a precisão estipulada no enunciado do problema (5% da média amostral).

Iniciaremos a execução do modelo lógico programado com 10 replicações, captaremos as variáveis informadas acima, verificando se os valores das mesmas já são suficientes para alcançar a precisão desejada (5% da média amostral).

Ao simularmos o problema com 10 replicações, encontraremos os seguintes valores para a variável Clientes.TotalTime:

| Nº replicação       | <b>Valor</b> |
|---------------------|--------------|
|                     | 84,78800     |
| 2                   | 83,93200     |
| $\ddot{\mathbf{3}}$ | 85,03600     |
| 4                   | 84,47900     |
| 5                   | 84,99800     |
| $\overline{6}$      | 84,74200     |
| 1                   | 84,31200     |
| 8                   | 86,15500     |
| 9                   | 87,54300     |
| 10                  | 85,37600     |
| <b>TOTAL</b>        | 851,36100    |

Tabela 10 - Resultados obtidos com 10 replicações (em segundos)

Fonte: Fonte do autor Com a soma dos valores da variável Clientes.TotalTime, de cada replicação, encontramos a média amostral e a precisão desejada (5% da média amostral):

Média Amostral = 85,1361 10  $\frac{851,361}{10}$ segundos

Precisão desejada (5% da média) =  $0.05 \cdot 85,1361 = 4,2568$ 

Verificando se o número de replicações é suficiente:

Utilizando o software Microsoft Excel e informando os valores coletados acima, conseguimos descobrir o desvio padrão e, com o valor do desvio padrão da amostra em mãos, temos a capacidade de encontrar o intervalo de confiança (meia largura) da amostra.

O valor do desvio padrão e o intervalo de confiança da amostra (10 replicações), de acordo com o software Microsoft Excel foi igual a:

Desvio padrão: 1,041112381

Intervalo de confiança: 0,645275887

Para satisfazer a precisão informada no enunciado do problema, a meia-largura deverá ser igual ou menor do que 5% da média amostral. Portanto, 10 replicações foram suficientes para alcançar o valor desejado (o intervalo de confiança encontrado foi menor do que o desejado).

Intervalo de confiança (0,6452) < Precisão desejada (4,2568)

Portanto, o tempo médio de espera no sistema para os clientes da Xerox Doc Center é, aproximadamente, igual a 85,1361 segundos.

## **3. Discussão e análise dos resultados**

Caso seja possível diminuir os tempos gastos pelos clientes em qualquer parte do sistema, os resultados encontrados ao fim do processo melhorariam, pois os clientes estariam gastando menos tempo para serem atendidos, diminuindo o tempo médio gasto pelos mesmos durante todo o processo.

Padronizando o tempo gasto durante o processo de buscar pasta, processo de retirar xerox e processo de pagamento sempre da mesma forma (não existindo possibilidade de diminuí-los), para se conseguir alcançar uma situação ideal, deve-se ter o tempo gasto pelos clientes nas filas igual a zero. Esta situação seria a referência para verificar se os resultados encontrados são ou não satisfatórios.

## **4. Considerações finais**

Como podemos observar, deve-se diminuir ao máximo o tempo de espera nas filas. Isto pode ser alcançado tomando algumas decisões como contratar mais atendentes, aumentar o número de máquinas de xerox ou até mesmo colocar mais um caixa no sistema.

Estas decisões devem ser tomadas com cautela, pois deve-se levar em conta o custo final das mesmas, ou seja, verificar se este aumento de despesa na empresa poderá ser minimizado pelos novos clientes que poderão vir a surgir devido ao fato do melhoramento no atendimento da empresa.

# **REFERÊNCIAS**

BARTON, R. R. **Designing Simulation Experiments.** Proceedings of the Winter Simulation Conference, USA, 2004.

CARSON, J. S. **Introduction to Modeling And Simulation.** Proceedings of the Winter Simulation Conference, U.S.A, 2004.

CHASE, R. B. & AQUILANO, N. J. **Production and Operations Management.** 5th ed. IRWIN, 1989.

CHUNG, A. A. **Modeling Handbook: A practical approach.** Boca Raton: CRC Press, 2004.

CHWIF, LEONARDO; MEDINA, AFONSO C. **Modelagem e simulação de eventos discretos, teoria & aplicações.** Segunda edição. São Paulo, 2007.

HILLIER, F. S., LIEBERMAN G. J. **Introdução à pesquisa operacional.** 3. Ed. Rio de Janeiro: Campus / São Paulo: Universidade de São Paulo, 1988.

LAW, A. M. & KELTON, W. D. **Simulation modeling and analysis.** 3. Ed. McGraw-Hill Higher Education, 2000.